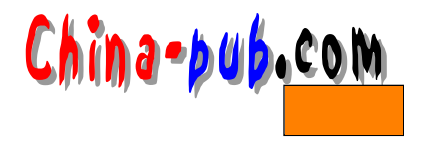

# 3 TCP/IP  $3.1$  $\alpha$  and the symmetry definition of  $\alpha$  and  $\alpha$  $\mathcal{L}$  and  $\mathcal{L}$  and  $3.1.1$  IP 128.253.153.54  $\sin p$  p l i p slip p l i p  $\sin p$  s i p s  $\sin p$  s  $\sin p$  s  $\sin p$  s  $\sin p$  s  $\sin p$  s  $\sin p$  s  $\sin p$  s  $\sin p$  s  $\sin p$  s  $\sin p$  s  $\sin p$  s  $\sin p$  s  $\sin p$  s  $\sin p$  s  $\sin p$  s  $\sin p$  s  $\sin p$  s  $\sin p$  s  $\sin p$  s  $\sin p$  s  $\sin p$  s  $\sin p$  s  $\sin p$ loopback (  $\qquad \qquad$  slip plip ) IP  $loophack port$  127.0.0.1  $3.1.2.$ ( subnet) IP ( Network Mask)  $AND$  IP  $\rm C \qquad \qquad 255.255.255.0$ B  $(255.255.0.0)$  NET-2/NET-3 NET-2/NET-3 1 127 255.0.0.0 (Class A) 1 2 8 191 2 5 5 . 25 5 . 0 . 0 (Class B) 192-- 255.255.255.0 (Class C) loopback slip/plip 3.1.3 (Network Address)  $IP$  and  $AND$ 255. 255. 255. 0 IP
128.253.154.32 1 2 8 . 2 5 3 . 1 5 4 . 0 3.1.4 **(Broadcast Address)**

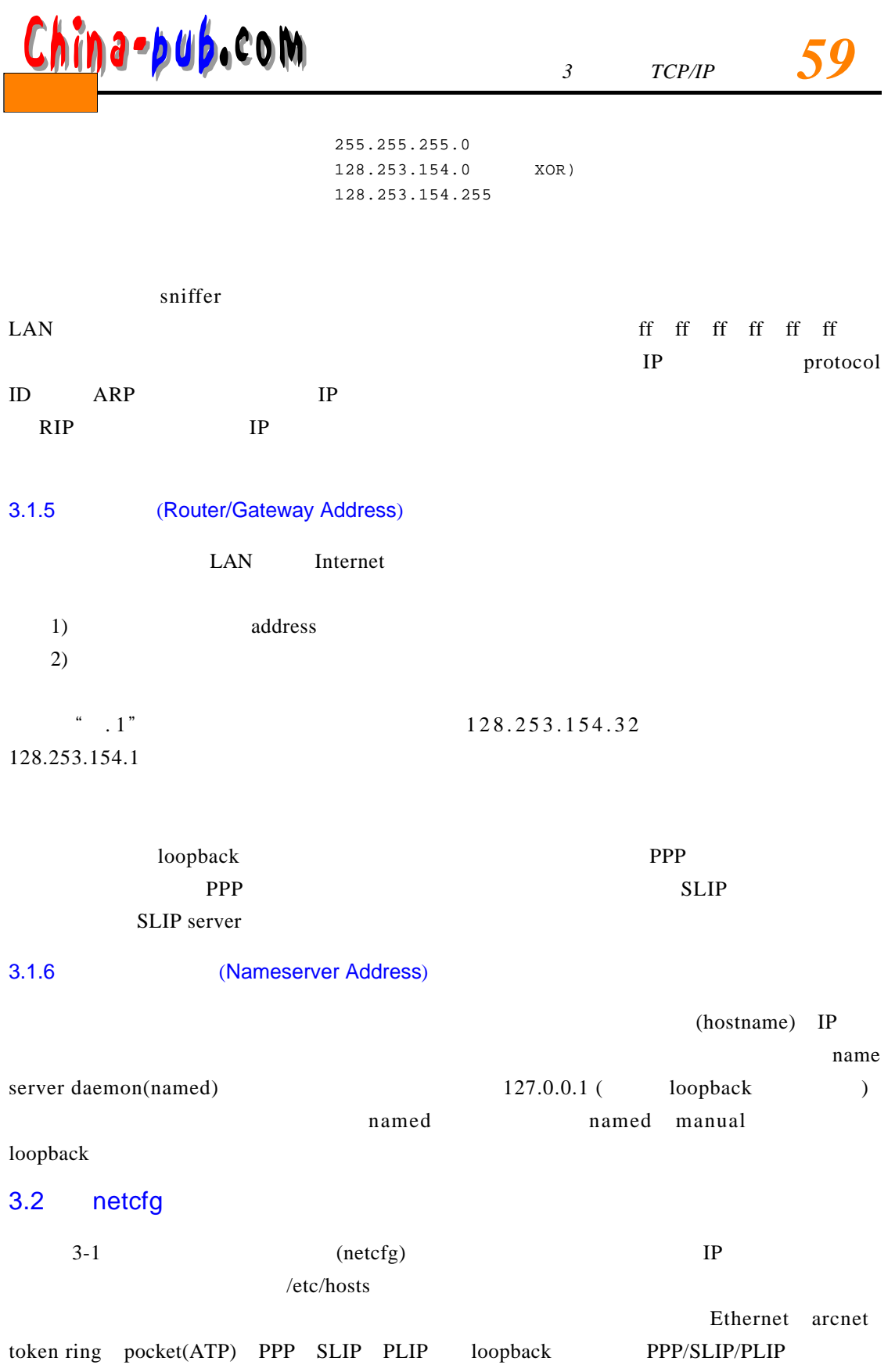

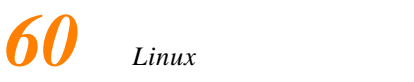

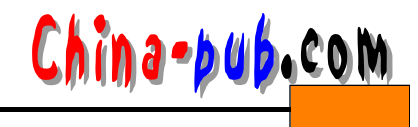

 $S$  ave $S$ 

Quit

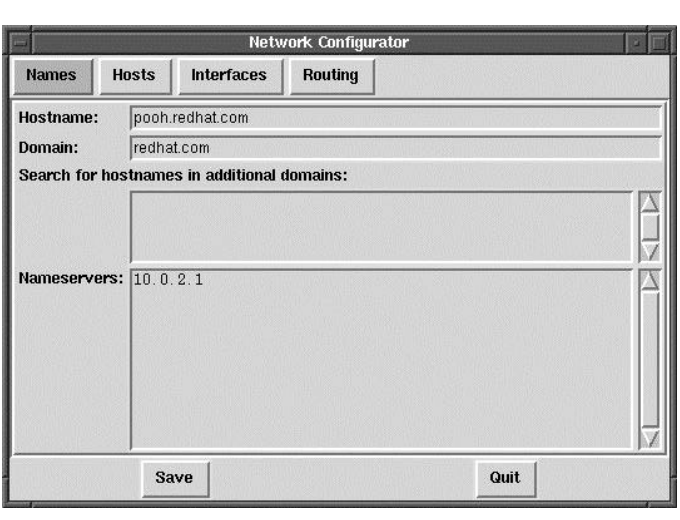

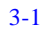

 $\alpha$  and  $\alpha$  and  $\alpha$ 

 $Done$ 

 $3.2.1$ 

 $3.2.2$ 

HOST / etc/hosts

 $3-2$  /

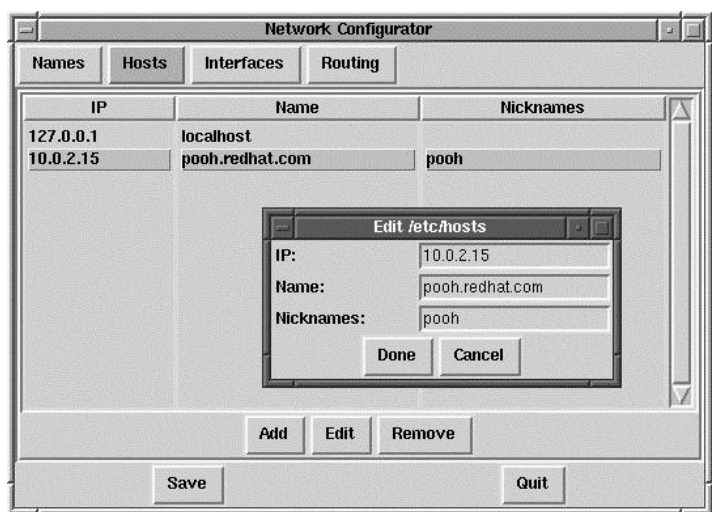

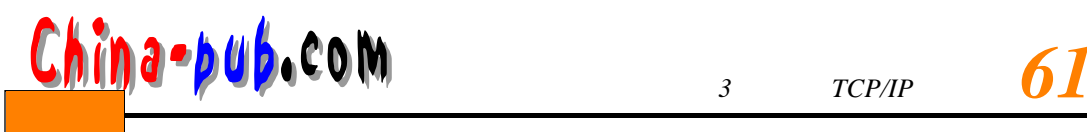

# $3.2.3$

Red Hat Linux

# Interface  $3-3$

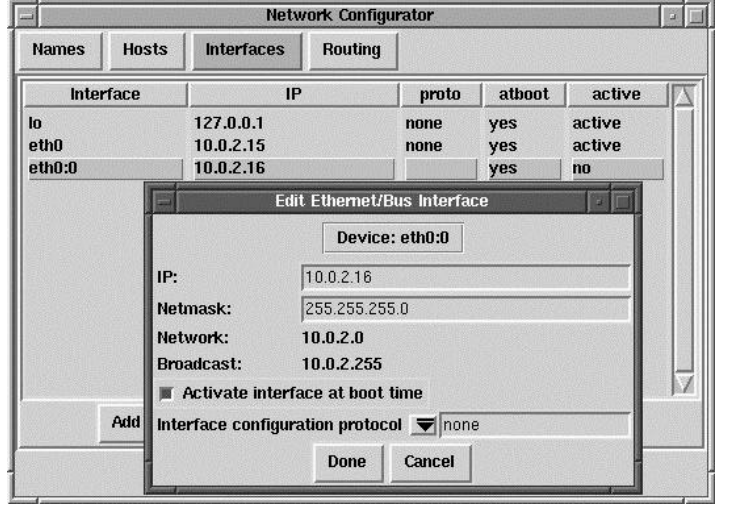

 $3 - 3$ 

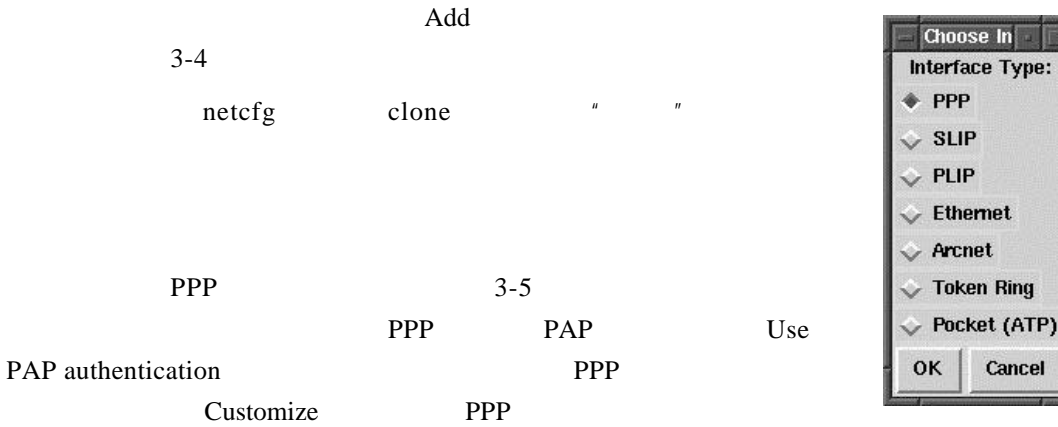

 $3 - 4$ 

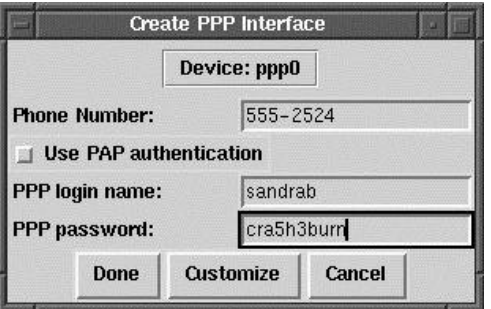

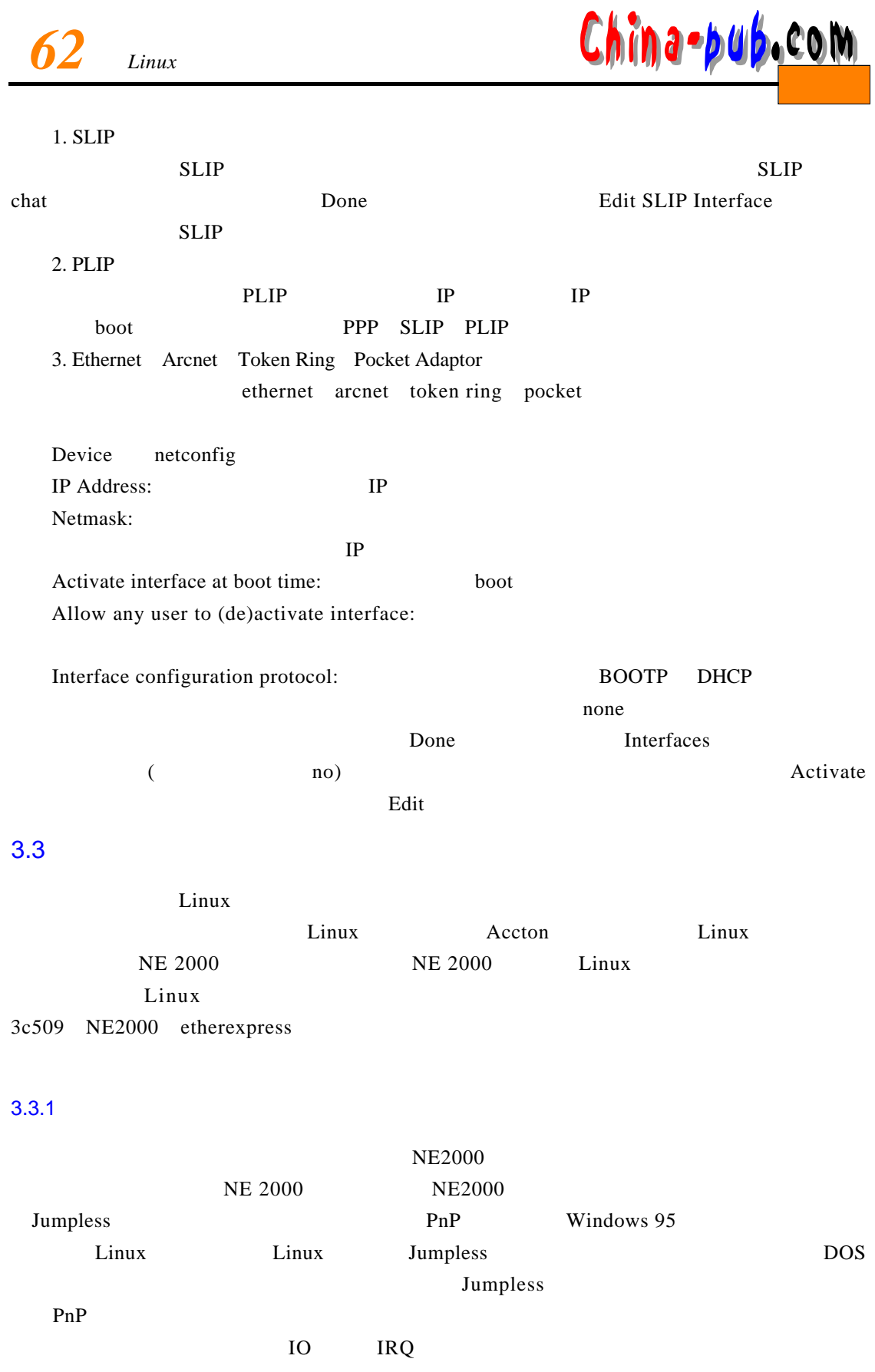

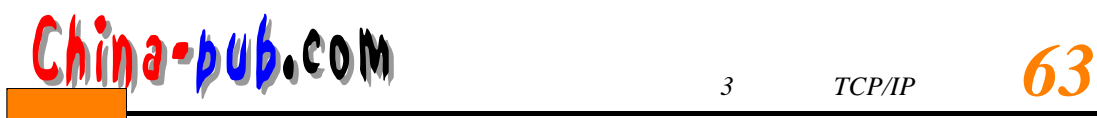

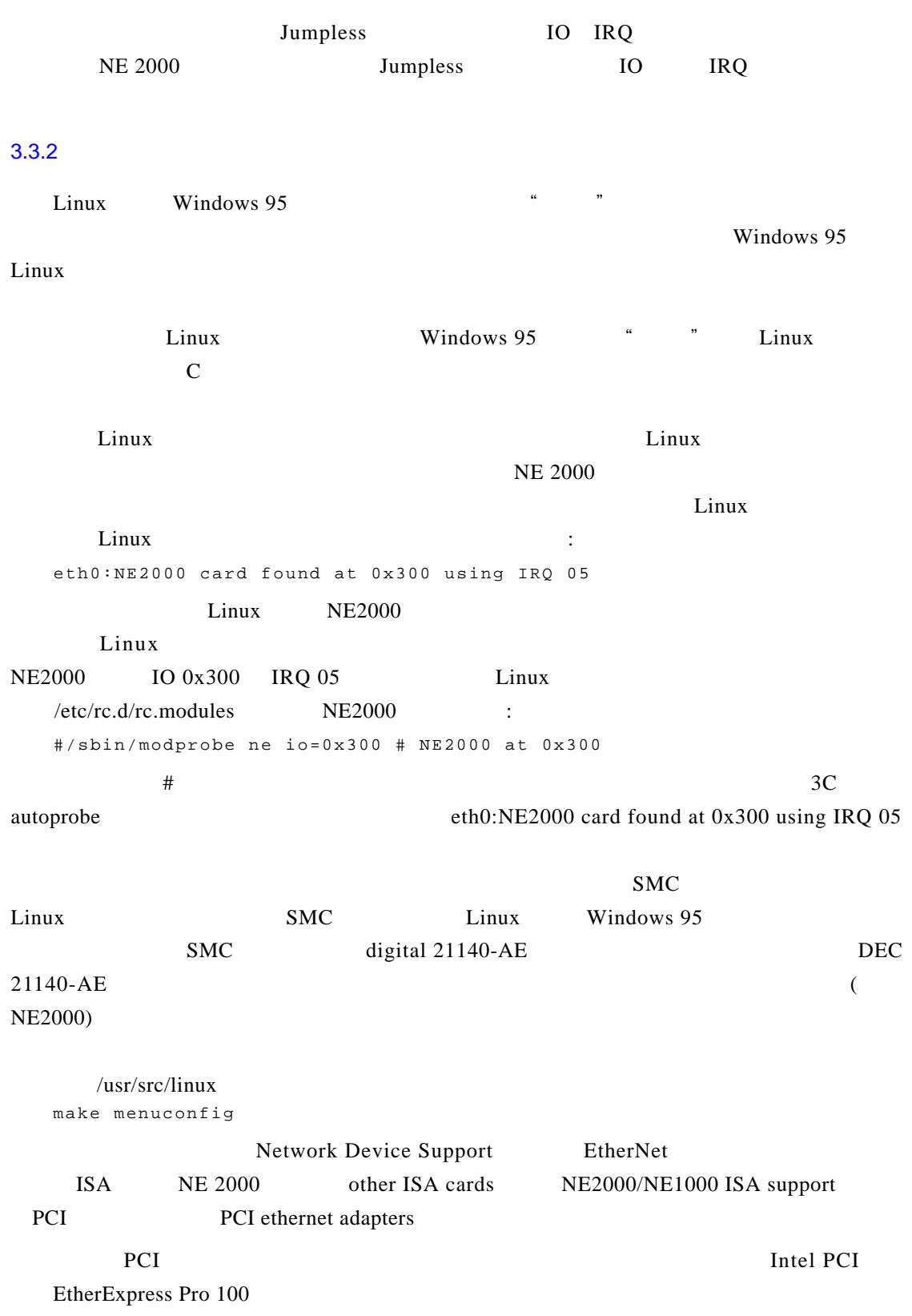

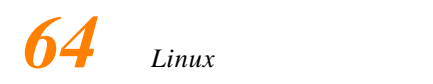

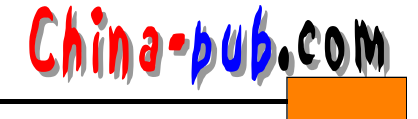

make dep;  $m = k \in \mathbb{R}$ make zlilo

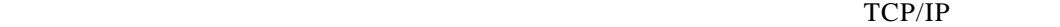

 $\text{Linux} \quad \text{NE2000} \qquad \text{3} \quad \text{3}$ 

 $DEC21140$ 

#### 3.3.3 Intel Etherexpress

Linux Etherexpress 16 http://cesdis.gsfc.nasa.gov/linux/drivers/eepro100.html EtherExpress 100B pro download c

http://cesdis.gsfc.nasa.gov/linux/drivers/ Linux

以发现的针对网卡的驱动有 : DEC DC21\*4\* Tulip chip based cards 3Com PCI Etherlink PCI and EISA cards Intel EtherExpress Pro100BPro100+ and Pro10+ PCI 3c515 ISA Fast Etherlink card SMC EtherPower II (EPIC/100 83c170 chip) driver RealTek RTL8129/8139 driver Lite-On lc82c168 PNIC driver (now merged with the Tulip driver) Macronix MX98713 and ASIX experimental drivers are now merged with the Tulipdriver). VIA Rhine (VT86C100A and 3043) driver (now released). Winbond w89c840 driver (beta test). Note: this driver was written without official documentation. TI ThunderLAN driver (external link -- Caldera/James Banks). Hewlett Packard 100VG driver updates (external link -- Yaroslav). Intel EtherExpress Pro/10 PCI driver (remote link). 3c509/3c529/3c57DSA/MCA/EISA EtherLink III driver update. The driver now detects multiple cards when loaded as a module. AMD LANCE/PCnet driver update. The driver is now usable as a loadable module. Cirrus/Crystal/IBM CS8900 series driver (remote link). PCI NE2000 driver (local page) PCI NE2000 updates (remote link) Intel Etherexpress Pro 100 DEC 21X4\* based board 3Com EtherLink III PCI/EISA (3c590 3cfc5395 3c597 3c900 3c905) Intel EtherExpress Pro/10 PCI9 With i82596 Chip)

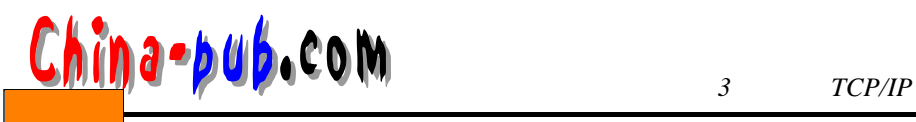

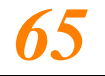

TI ThunderLan PCI NE2000 Packet Engines "Yellowfin" G-NIC SMC EtherPower II (EPIC/100 83c170 chip) RealTek RTL8129/8139

Internet Newsgroup

 $\lim_{x \to \infty}$ 

# $3.3.4$

1.  $IP$ Linux IP I P Aliasing  $IP$  Alias  $L$  in u x  $/proc/net/$ alias types aliases **IP Aliasing**  $IP$  192.168.1.1 192.168.1.2 192.168.1.3 : # ifconfig eth0:0 192.168.1.2 # route add -host 192.168.1.2 dev eth0:0 # ifconfig eth0:1 192.168.1.3 # route add -host 192.168.1.3 dev eth0:1 2. 如何安装双网卡 slackware 2.0.0  $/etc$  /rc.d/rc.modules  $\sqrt{\sin(m\omega)}$  /sbin/modprobe ne io=0x300 0x330 NE 2000 IO 0x300 0x330 #/etc/conf.module alias eth0 ne options ne io=0x300x330 /usr/src/linux/Documentations/modules.txt 3.4 **I P Chains**  $3.4.1$ Ethernet(
)
IEEE 802.3  $\mu$  and  $\mu$  $\left(\begin{array}{c}\right)$  $\blacksquare$  Internet  $\blacksquare$  Internet  $\blacksquare$ Internet and the result of the result of the result of the set of the set of the set of the set of the set of the set of the set of the set of the set of the set of the set of the set of the set of the set of the set of th

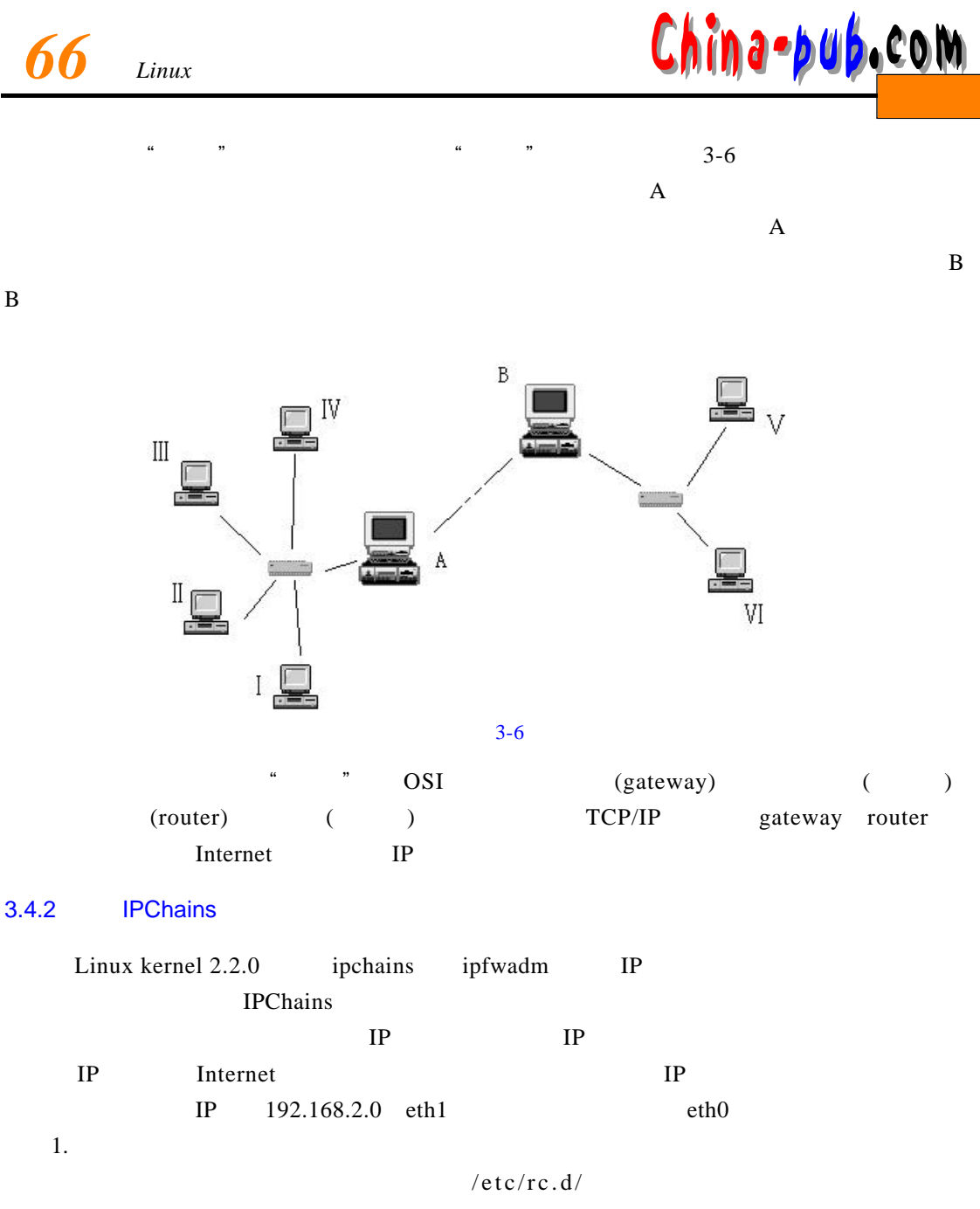

i p chains.rules

chmod u+x ipchains.rules

/etc/rc.d/rc.local

/etc/rc.d/ipchains.rules

### 2. ipchains.rules

 $\#$ !/bin/sh echo "Starting ipchains firewall rules..."

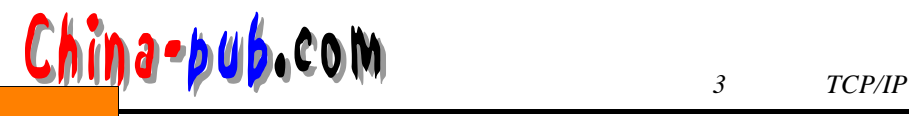

# refresh all firewall rules /sbin/ipchains -F forward /sbin/ipchains -F input /sbin/ipchains -F output # setup default firewall rules( /sbin/ipchains -P forward DENY /sbin/ipchains -P input ACCEPT /sbin/ipchains -P output ACCEPT external interface=a.b.c.d # setup Loopback interface /sbin/ipchains -A input -j ACCEPT -i lo /sbin/ipchains -A output -j ACCEPT -i lo # disabling IP spoofing(IP ) /sbin/ipchains -A input -j DENY -i eth0 -s 192.168.0.0/16 /sbin/ipchains -A input -j DENY -i eth0 -d 192.168.0.0/16 /sbin/ipchains -A output -j DENY -i eth0 -s 192.168.2.0/16 /sbin/ipchains -A output -j DENY -i eth0 -d 192.168.2.0/16 /sbin/ipchains -A input -j DENY -i eth0 -s \$external\_interface/32 /sbin/ipchains -A output -j DENY -i eth0 -d \$external\_interface/32 #refuse packets claiming to be to or from the loopback interface /sbin/ipchains -A input -j DENY -i eth0 -s 127.0.0.0/8 /sbin/ipchains -A input -j DENY -i eth0 -d 127.0.0.0/8 /sbin/ipchains -A output -j DENY -i eth0 -s 127.0.0.0/8 /sbin/ipchains -A output -j DENY -i eth0 -d 127.0.0.0/8 #refuse broadcast address source packets( ) /sbin/ipchains -A input -j DENY -i eth0 -s 255.255.255.255 /sbin/ipchains -A input -j DENY -i eth0 -d 0.0.0.0 #refuse multicast/anycast/broadcast address /sbin/ipchains -A input -j DENY -i eth0 -s 240.0.0.0/3 #forwarding all internal traffic() /sbin/ipcha-iAn forward j ACCEPT-i eth1 -s 192.168.2.0-d24 1 9 2 . 1 6 8 . 2 . 0 / 2 4 #setup IP Masquerading rules(IP ) echo "1" > /proc/sys/net/ipv4/ip forward # add modules for ftp, cuseeme, irc, real audio, etc... /sbin/modprobe ip\_masq\_ftp /sbin/modprobe ip\_masq\_quake /sbin/modprobe ip\_masq\_irc /sbin/modprobe ip\_masq\_user /sbin/modprobe ip\_masq\_raudio #starting IP masquerading (IP )  $/sbin/ipchains$  -A forward -j MASQ -i eth0 -s 192.168.2.0/24  $IP$ /sbin/ipchains -A forward -j MASQ -i eth0 -s 192.168.2.3/32 /sbin/ipchains -A forward -j MASQ -i eth0 -s 192.168.2.5/32

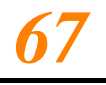